## Kurzanleitung "DorfFunk":

1. Suchen Sie über die Eingabe in Ihrem App- Store nach: "Dorffunk"

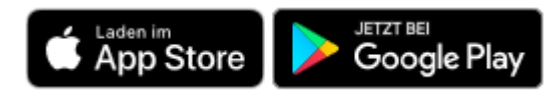

2. Laden Sie die App kostenfrei auf Ihr Endgerät:

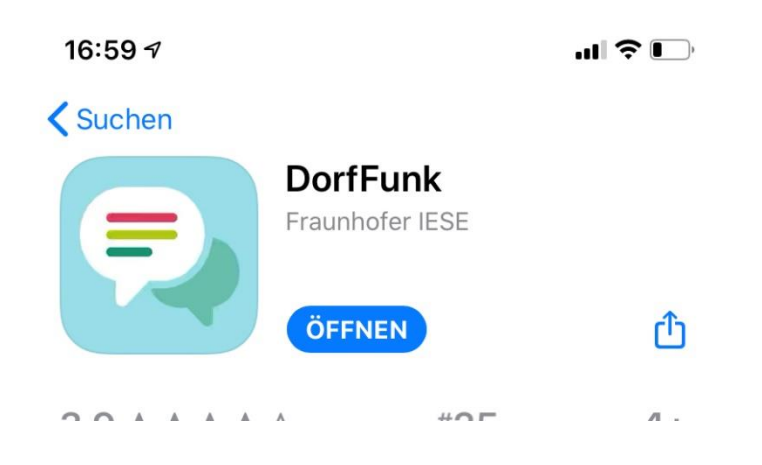

3. Melden Sie sich mit Ihren persänlichen Zugangsdaten an. Klicken Sie hierfür auf "Anmelden/ Registrieren":

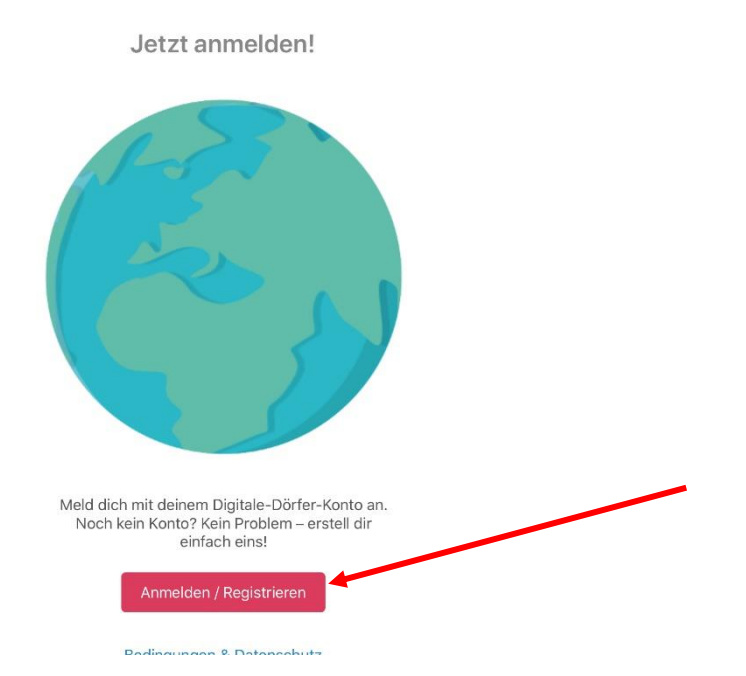

4. Bei der Anmeldung können Sie jede beliebige E-Mail/ Passwort- Kombination nutzen oder sich mit Ihrem Facebook- bzw- Google- Konto anmelden. Auch ohne Ihre Zugangsdaten bestätigen Sie müssen, können Sie die App direkt weiter nutzen:

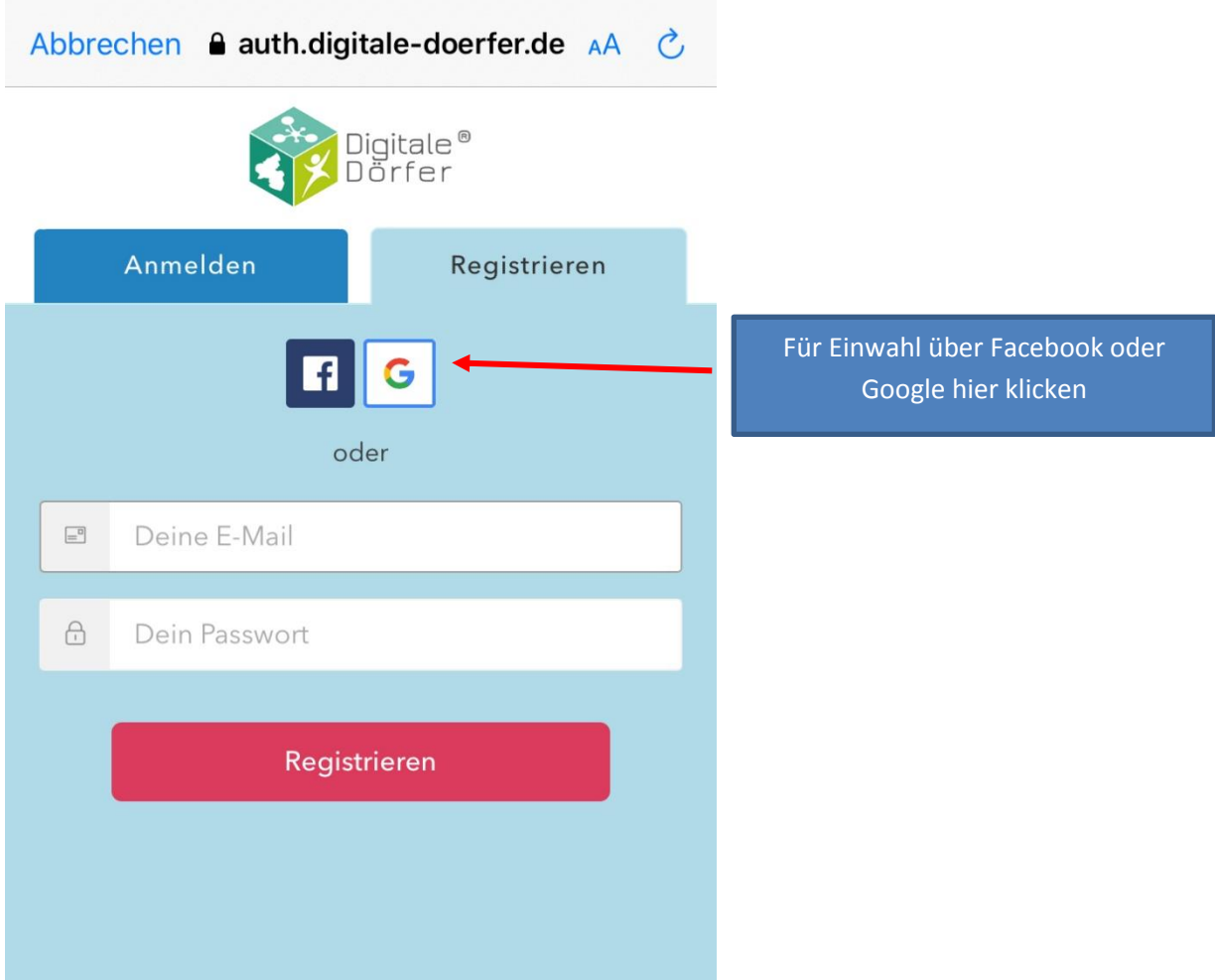

5. Bei der Registrierung müssen Sie vorher die Anmeldung über [www.digitale-doerfer.de](http://www.digitale-doerfer.de/) durch klicken auf "Fortfahren" bestätigen:

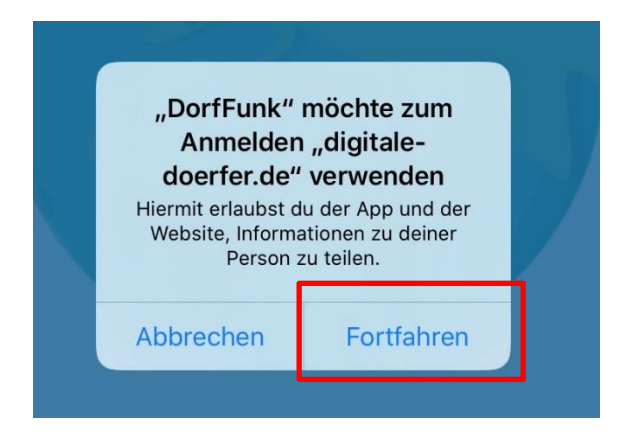

6. Nach Ihrer Registrierung müssen Sie einen passenden Ort für Ihren Dorffunk auswählen. Erlauben Sie hierfür der App den Zugriff auf Ihren Standort über das Smartphone. Dies können Sie auch nur Temporär für die einmalige Suche nutzen:

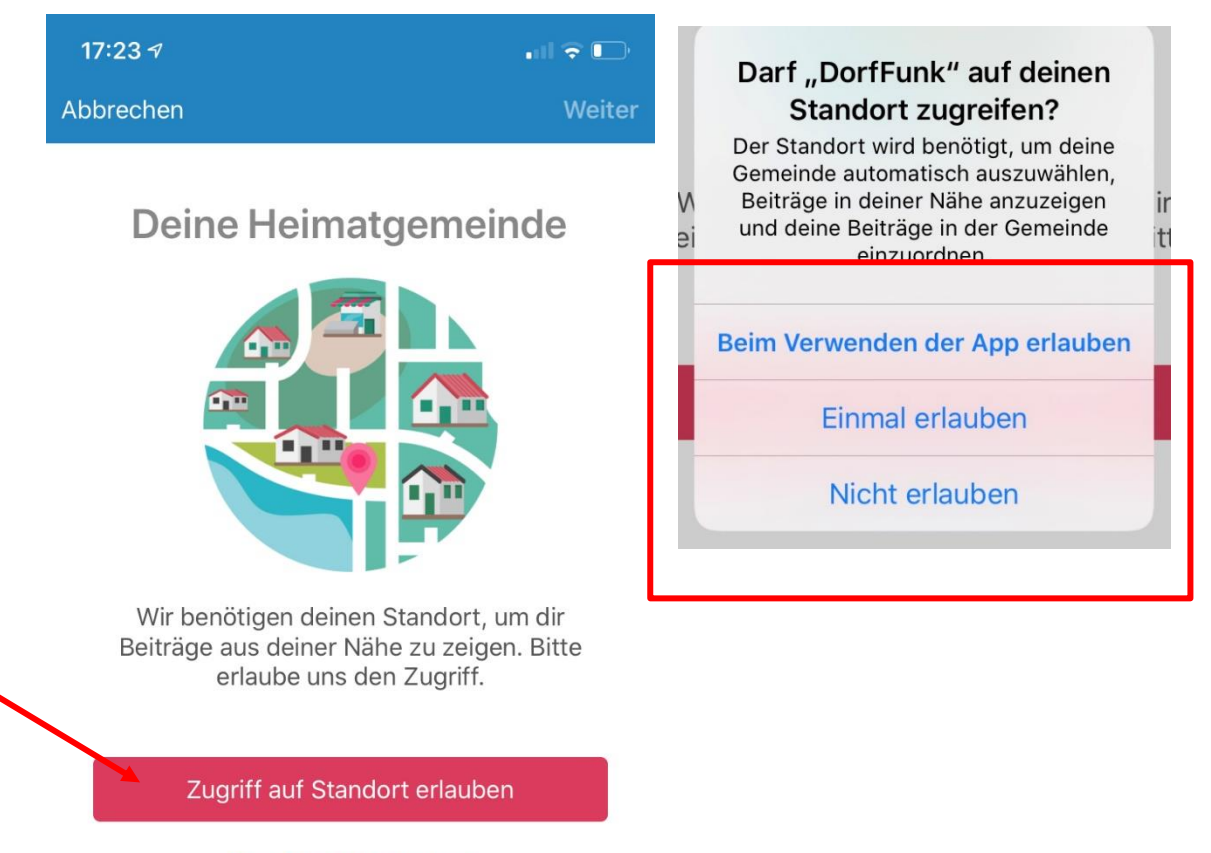

Zugriff nicht erlauben

7. 7. Über Ihren Standort wird die passende Region ermittelt. Im nächsten Schritt können Sie nun festlegen, in welchem Umkreis Sie Nachrichten erhalten können. Nutzen Sie hierfür einfach de Schieberegler. Über "Speichern" sind Ihre Einstellungen abgeschlossen und Sie können ab sofort losfunken:

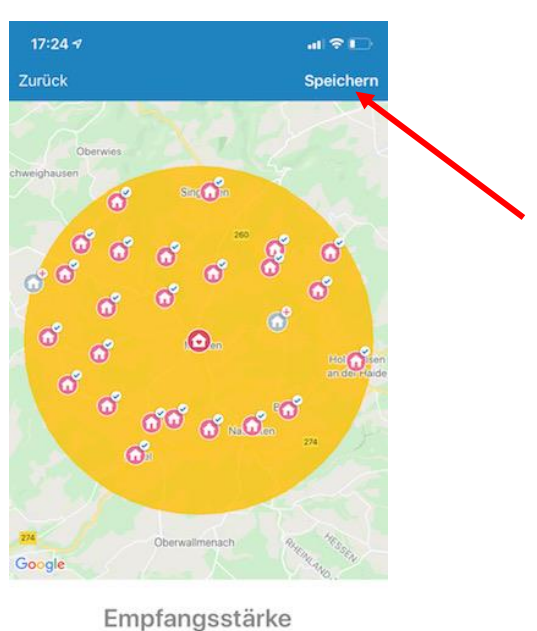

## Verändere deinen Empfang und bestimme, aus welchen Gemeinden du Beiträge erhältst ⊚